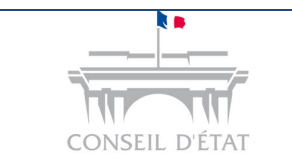

*S'inscrire à Télérecours Accès Login - MDP*

## **Comment procéder à son inscription à Télérecours ?**

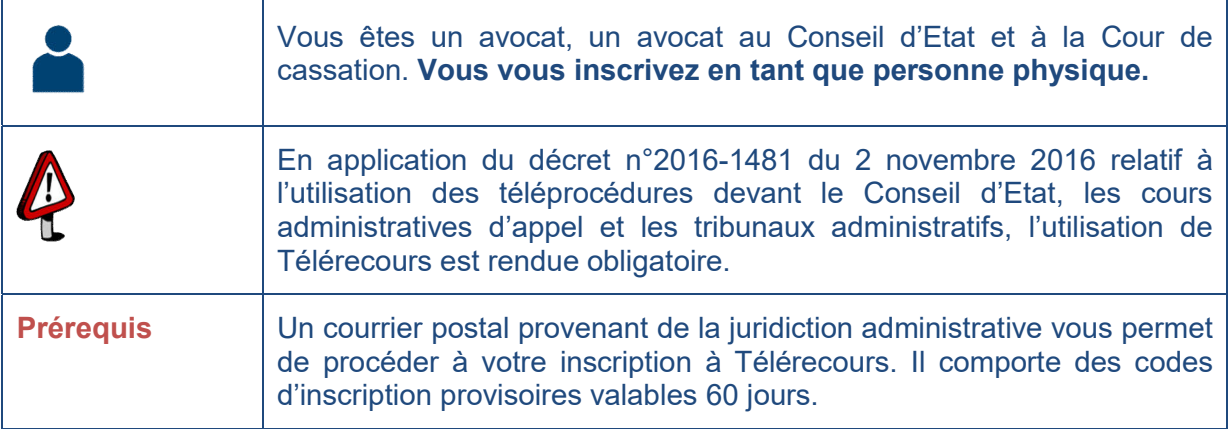

Vous êtes en possession du courrier de la juridiction avec des codes provisoires et l'URL Télérecours :

- Saisir l'URL sur votre navigateur internet → www.telerecours.juradm.fr
- **-** Cliquer sur « Obtenir des codes d'accès »

Instruction des affaires et dépôts de recours devant les tribunaux administratifs et cours administratives d'appel

#### Ce site est exclusivement réservé à ces usages devant les juridictions administratives concernées.

Pour les affaires devant le Conseil d'État, merci de vous rendre sur www.telerecours.formation.conseil-etat.fr.

Pour toute information (assistance, guides, textes réglementaires...), nous vous invitons à consulter le portail d'information de Télérecours : www.telerecours.fr.

Les dossiers d'affaires contentieuses sont conservés 5 ans à compter de la date de lecture de la décision dans l'application Télérecours. A expiration de ce délai les dossiers seront effacés de la base de données et ne seront donc plus accessibles dans Télérecours. Les dossiers présentant un intérêt jurisprudentiel, historique, médiatique ou sociologique font l'objet d'un archivage définitif aux Archives nationales

Nouveau n° de téléphone de l'assistance Télérecours : 0 806 000 360 (prix d'un appel local non surtaxé).

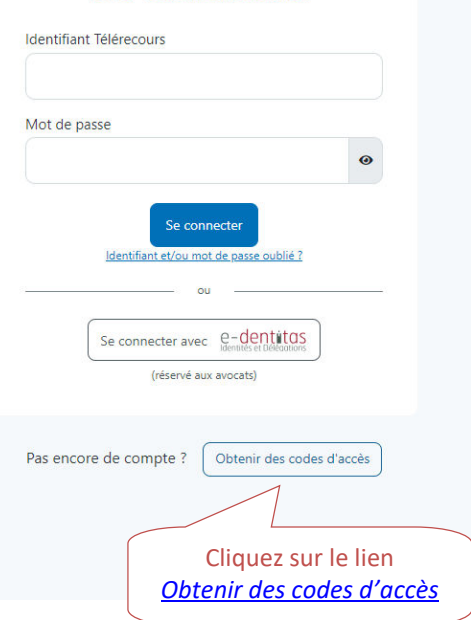

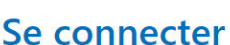

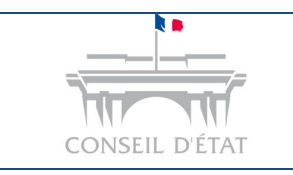

# **Fiche MEMO**

*S'inscrire à Télérecours Accès Login - MDP*

#### **Saisir son code d'inscription et son mot de passe provisoire.**

 $\rightarrow$  Ils figurent sur le courrier.

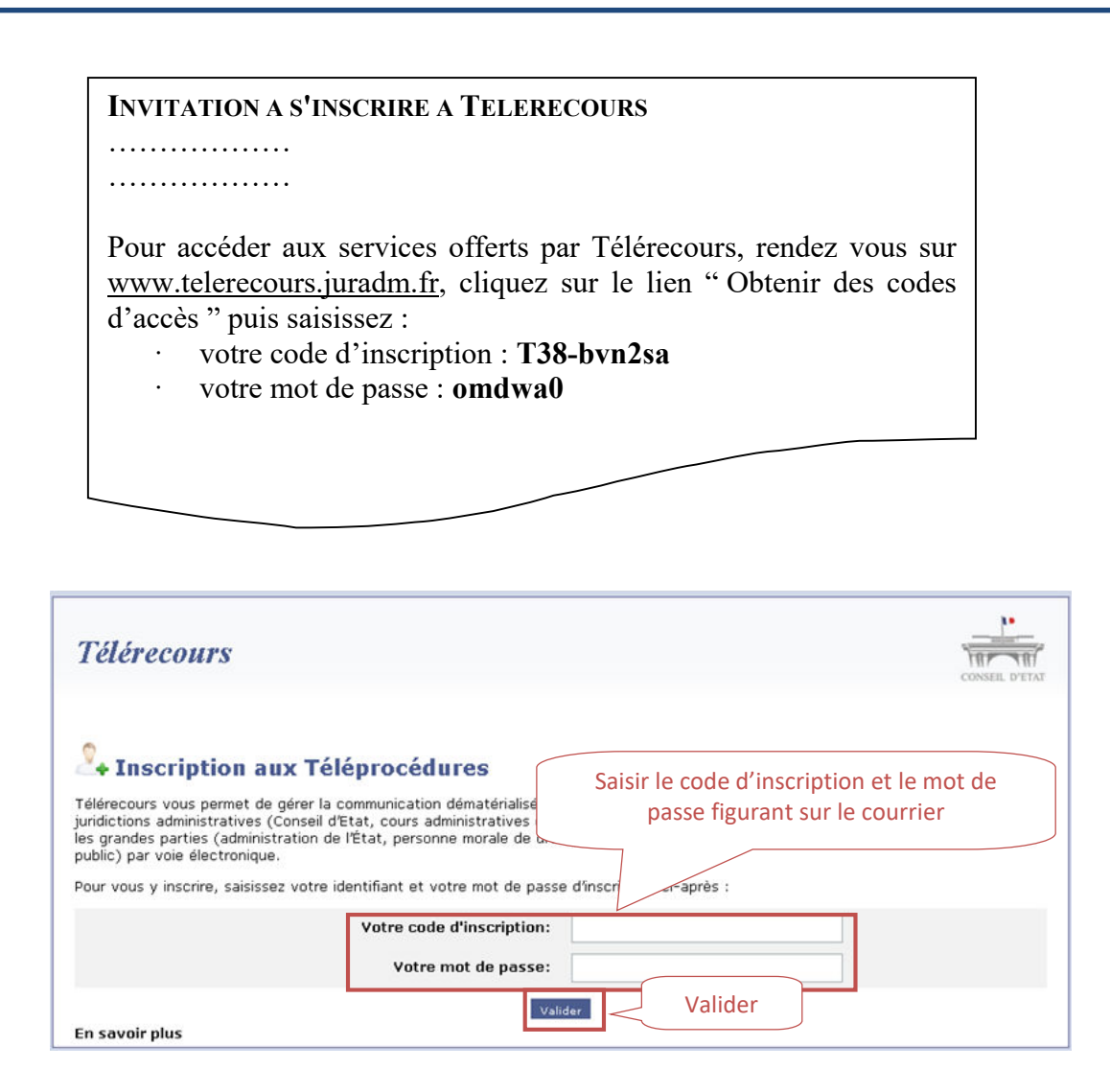

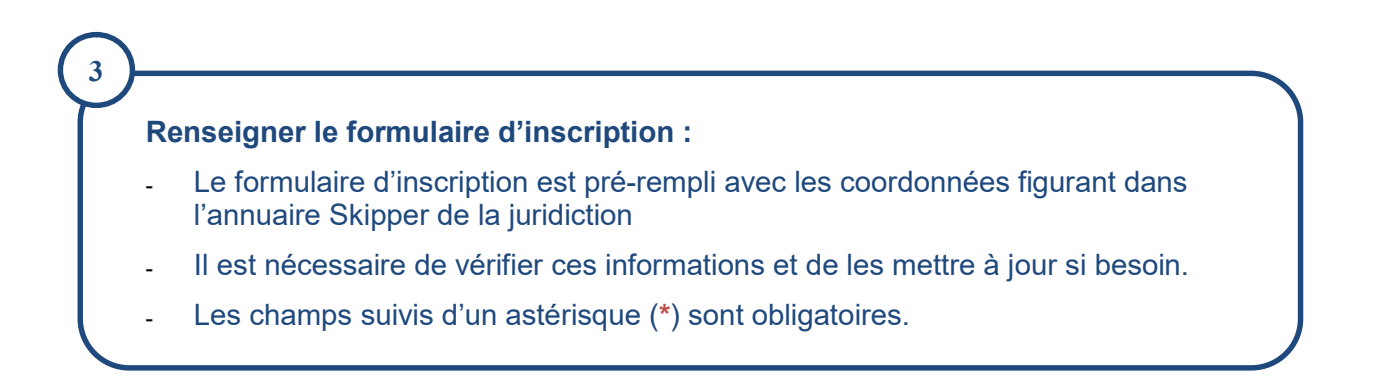

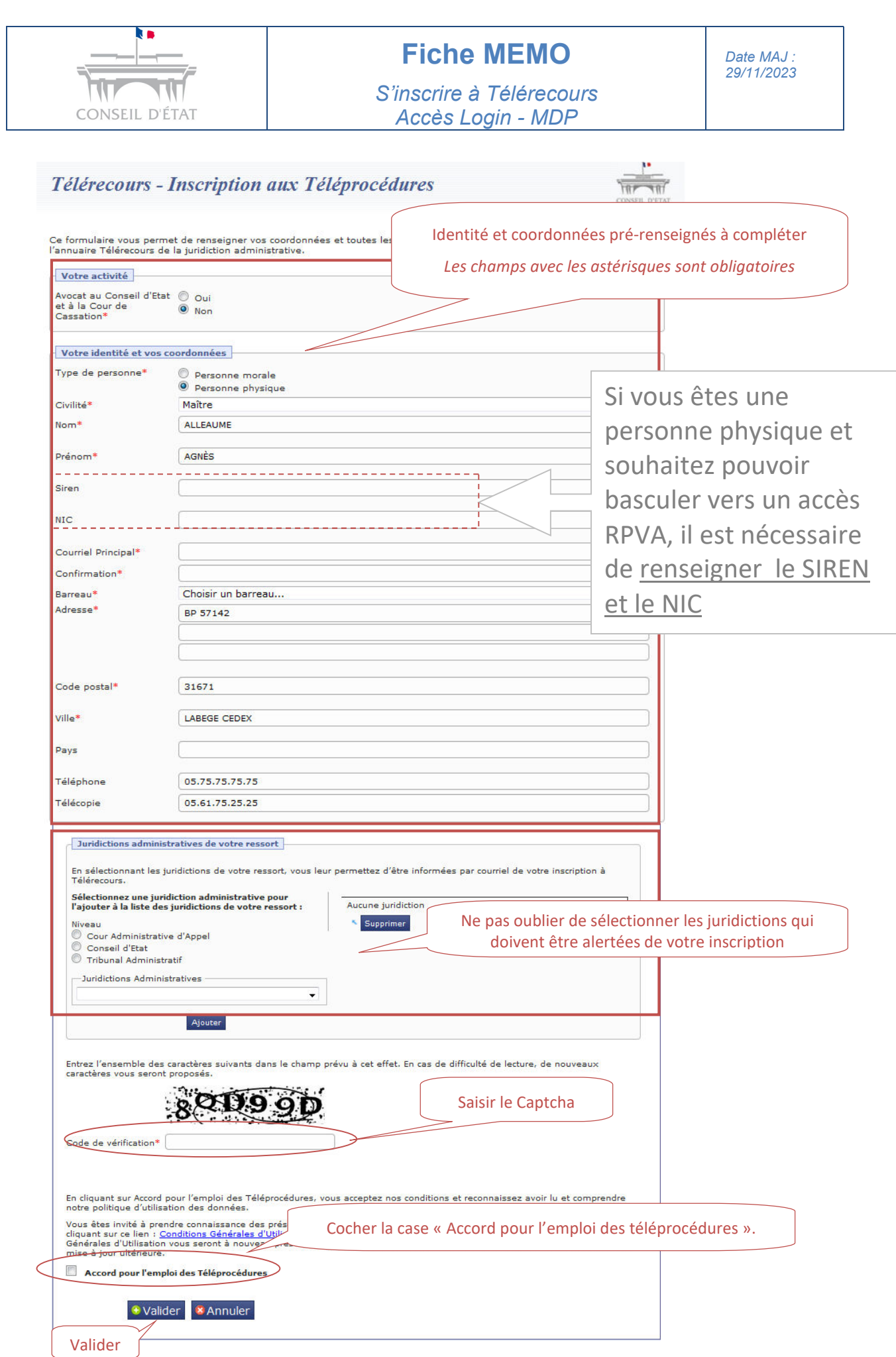

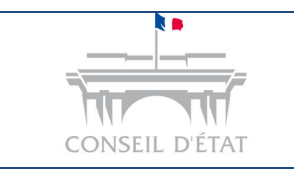

## **Fiche MEMO**

*Date MAJ : 29/11/2023*

*S'inscrire à Télérecours Accès Login - MDP*

**Un courriel de confirmation d'inscription est adressé automatiquement à l'adresse courriel renseignée lors de l'inscription.** 

**Il contient un lien d'activation.** 

**En cliquant sur ce lien, vous obtenez vos codes d'accès définitifs. L'application vous demandera cependant de changer votre mot de passe.** 

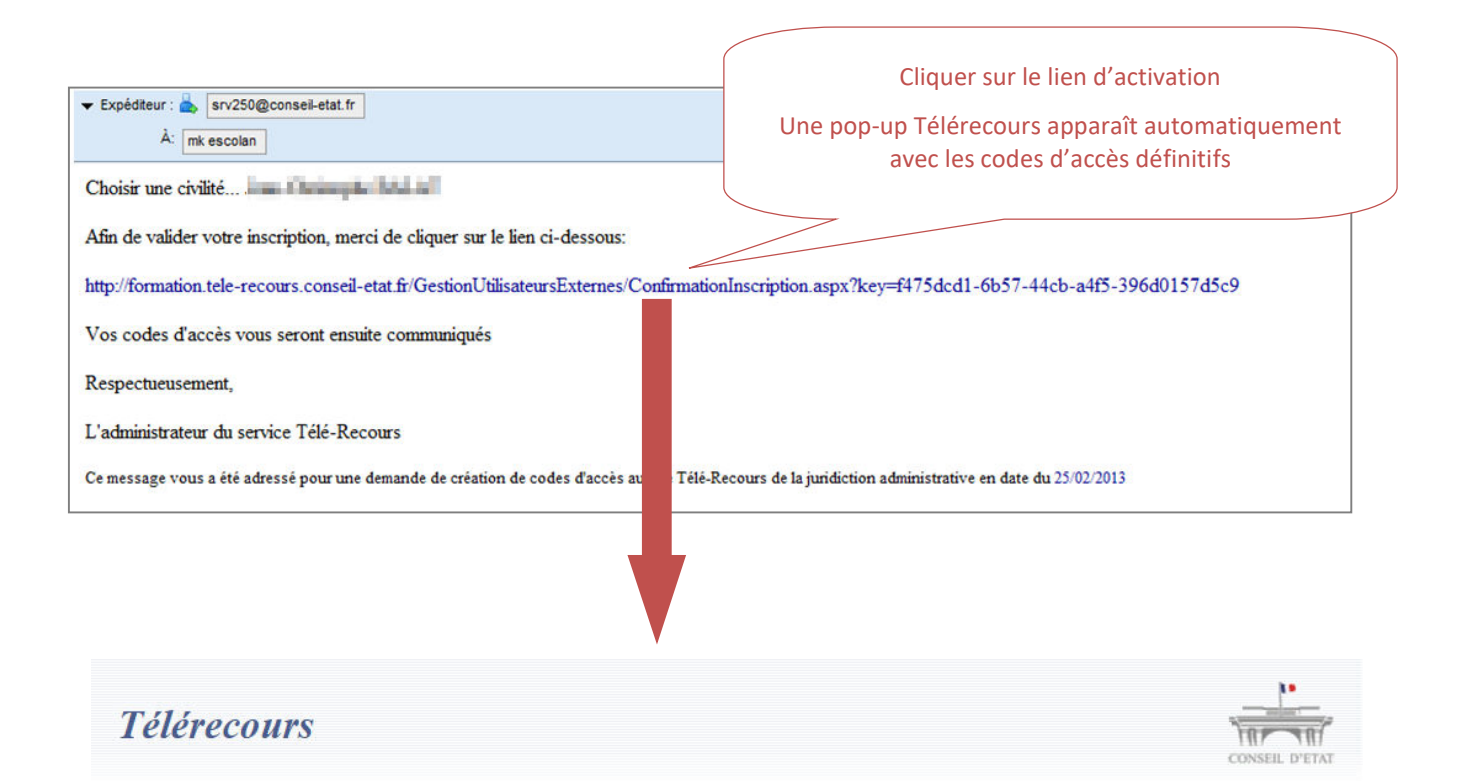

### + Inscription aux Téléprocédures

Votre code d'accès et votre mot de passe sont affichés ci-dessous. Vous devez noter et mémoriser ces codes d'accès. Leur utilisation est sous votre entière responsabilité. Veillez à en respecter les majuscules et minuscules au moment de vous identifier sur la page d'accueil du site Télérecours.

A la première utilisation de votre code d'accès et votre mot de passe, vous serez invité à modifier le mot de passe.

En cas d'oubli ou de perte de ces informations, vous pourrez en obtenir un rappel depuis la page de connexion (choix Code d'accès oublié ? Mot de passe perdu ?). Vous serez invité à renseigner l'adresse de messagerie utilisée au moment de votre inscription ou, le cas échéant, la nouvelle adresse de messagerie que vous aurez renseigné ultérieurement dans l'application (choix Vos préférences).

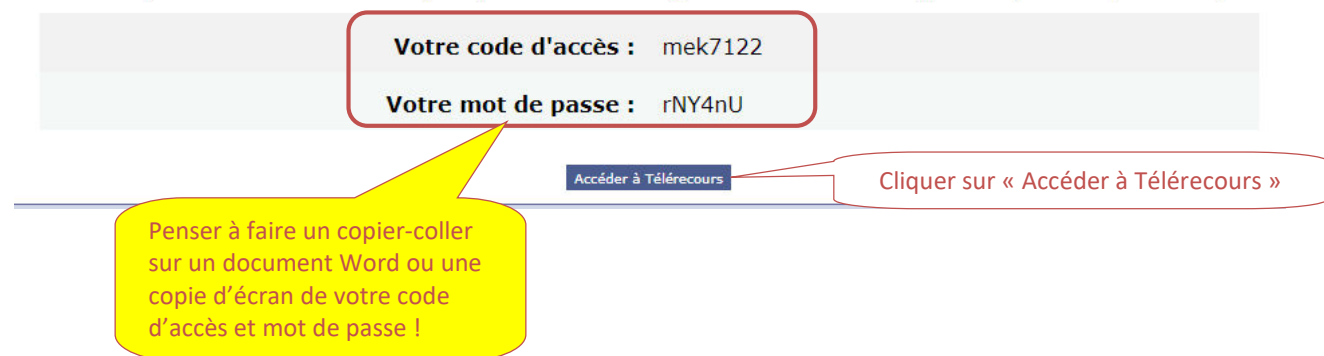

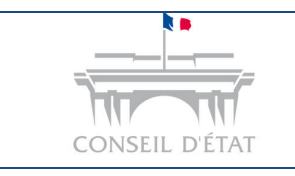

## **Fiche MEMO**

*S'inscrire à Télérecours Accès Login - MDP*

#### Saisir vos codes définitifs. Vous pouvez effectuer un copier-coller de votre identifiant puis de votre mot de passe ou recopier vos codes.

# Instruction des affaires et dépôts de recours devant les tribunaux administratifs et cours administratives d'appel

#### Ce site est exclusivement réservé à ces usages devant les juridictions administratives concernées.

Pour les affaires devant le Conseil d'État, merci de vous rendre sur www.telerecours.formation.conseil-etat.fr.

Pour toute information (assistance, guides, textes réglementaires...), nous vous invitons à consulter le portail d'information de Télérecours : www.telerecours.fr.

Les dossiers d'affaires contentieuses sont conservés 5 ans à compter de la date de lecture de la décision dans l'application Télérecours. A expiration de ce délai les dossiers seront effacés de la base de données et ne seront donc plus accessibles dans Télérecours. Les dossiers présentant un intérêt jurisprudentiel, historique, médiatique ou sociologique font l'objet d'un archivage définitif aux Archives nationales.

Nouveau n° de téléphone de l'assistance Télérecours : 0 806 000 360 (prix d'un appel local non surtaxé).

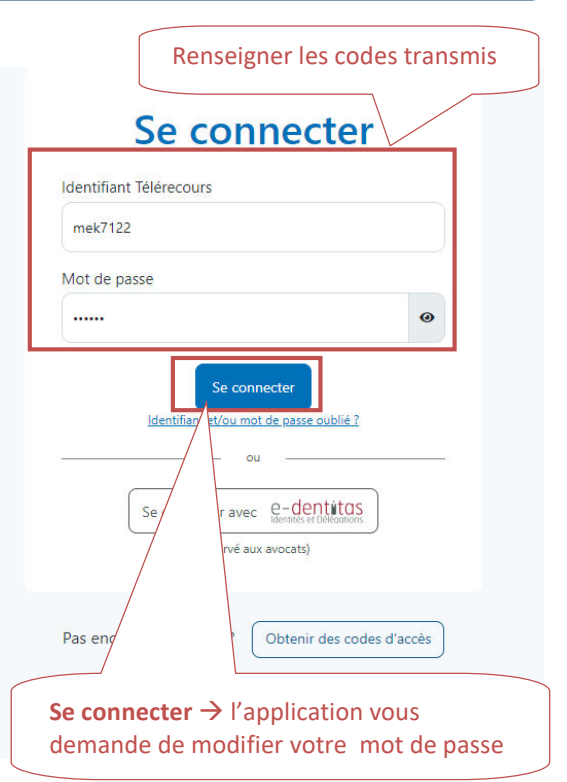

**6**

**Modifier votre mot de passe**  $\rightarrow$  Saisir votre mot de passe initial puis votre nouveau mot de passe qu'il faut confirmer. Mdp de 12 caractères : caractères autorisés de A à Z en minuscule ou majuscule + chiffres de 0 à 9 + caractères spéciaux ( )-\_éèà=\*{ }[ ]ç

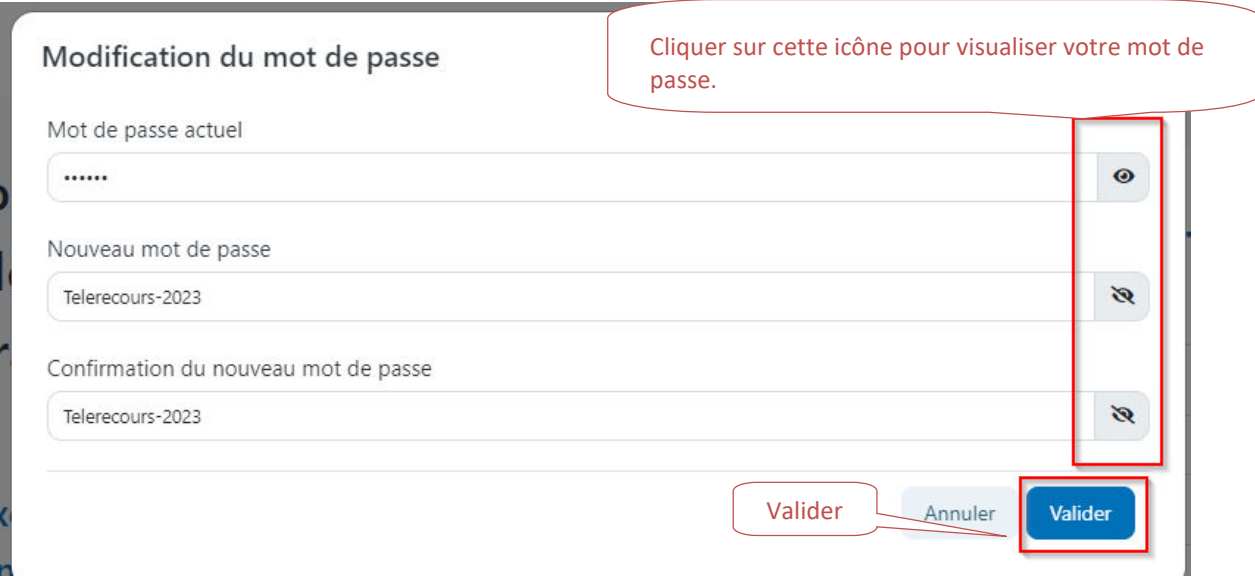

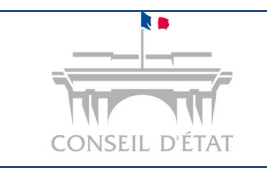

# **Fiche MEMO**

*S'inscrire à Télérecours Accès Login - MDP*

#### **Ressaisir votre identifiant et votre mot de passe puis cliquer sur se connecter**

**Attention deux URL distincts pour déposer vos recours soit devant le Conseil d'Etat, soit devant les tribunaux administratifs et cours administratives d'appel**

## Instruction des affaires et dépôts de recours devant les tribunaux administratifs et cours administratives d'appel

#### Ce site est exclusivement réservé à ces usages devant les juridictions administratives concernées.

Pour les affaires devant le Conseil d'État, merci de vous rendre sur www.telerecours.formation.conseil-etat.fr.

Pour toute information (assistance, guides, textes réglementaires...), nous vous invitons à consulter le portail d'information de Télérecours : www.telerecours.fr.

Les dossiers d'affaires contentieuses sont conservés 5 ans à compter de la date de lecture de la décision dans l'application Télérecours. A expiration de ce délai les dossiers seront effacés de la base de données et ne seront donc plus accessibles dans Télérecours. Les dossiers présentant un intérêt jurisprudentiel, historique, médiatique ou sociologique font l'objet d'un archivage définitif aux

Archives nationales Nouveau n° de téléphone de l'assistance Télérecours : 0 806 000 360 (prix d'un

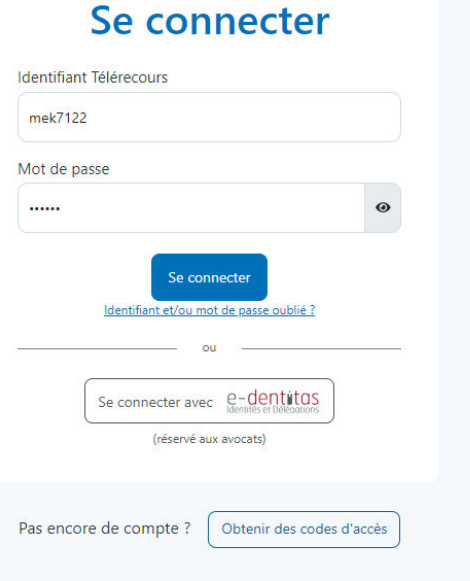

#### **Choisir votre juridiction**

appel local non surtaxé).

**8**

**7**

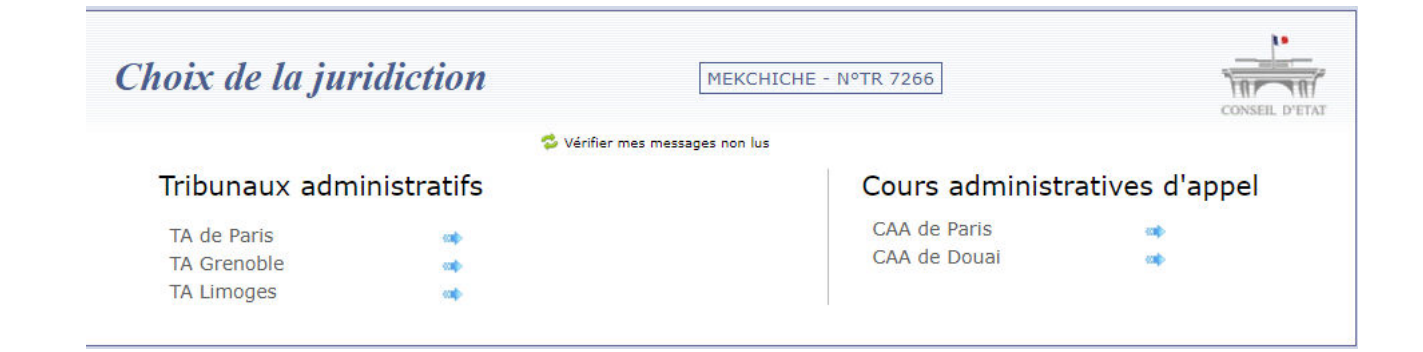